## Kopiranje stranica i kolekcija

Ako autor pojedine stranice dopusti mogućnost kopiranja, te se stranice mogu kopirati od strane autora ili nekog drugog korisnika koji ima pristup toj stranici. Odabirom dugmeta Kopiraj na stranici Glavni izbornik → Izradi → Portfoliji, otvara se pretraživač dostupnih stranica. Kopirane se stranice mogu upotrijebiti kao predložak za izradu novih stranica.

Polje Pretraži omogućava traženje željene stranice. Stranica se može pogledati odabirom naziva stranice. Odabirom dugmeta Kopiraj stranicu moguće je kopirati željenu stranicu, pri čemu se prolazi kroz sve uobičajene korake izrade stranice. Na taj je način odmah omogućena izmjena i dorada kopirane stranice prema željama i potrebama korisnika.

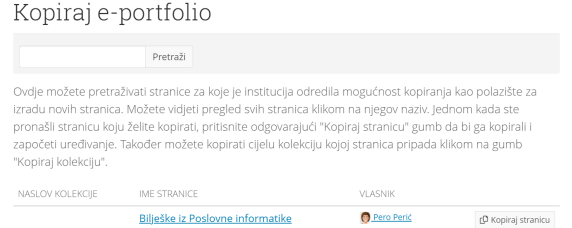

Slika: Kopiranje Portfolija

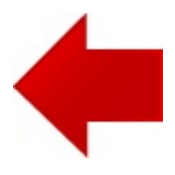

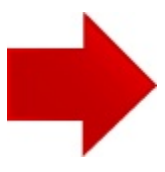